#### **SIGN IN TO YOUR TELEPHONE VIA PHONE PIN CODE**

- 1. Select **Sign In** by pressing the Softkey below where it says **Sign in** on the screen.
- 2. Leave **PIN code** selected as the first option from the list of **Sign-in options**, and press the **Select** Softkey.
- 3. On the **Sign in** screen, enter your extension into the **Phone number** field. Then, use the **down arrow** to select **Pin code** field.
- 4. With the **Pin code** field selected, enter your phone pin. Press the **Sign in** Softkey.
- 5. The screen will indicate sign in status.
- 6. Once signed in, the screen will display the date, time, your phone line information, and voicemail status.

## **SIGN OUT OF YOUR PHONE**

Press the **Status** Softkey then press the **Sign out** Softkey.

#### **Please note:**

You only should sign out if the phone is shared.

# **Questions?**

Check out our **Knowledge Base** on:

#### **www.stonehill.edu/IT**

- 1. Select the **Knowledge Base** QuickLink.
- 2. Select the **Telephone** category.
- 3. Select the **Skype for Business Telephones** sub-category.

**\_\_\_**

# **Telephone Quick Guide**

Getting started with your new 405HD Skype for Business phone.

# Contact the **IT Service Desk \_\_\_**

**Phone:** 508.565.1111 **\_\_\_**

**Email:** service-desk@stonehill.edu

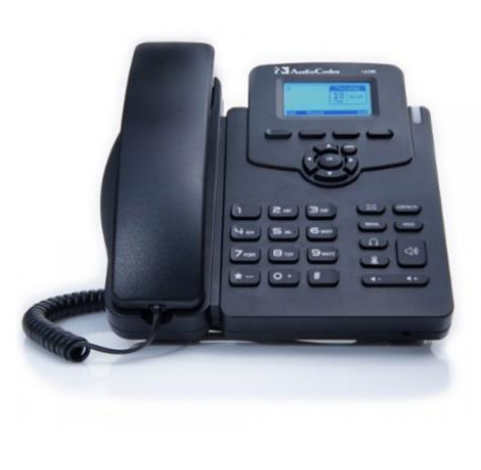

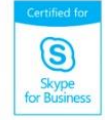

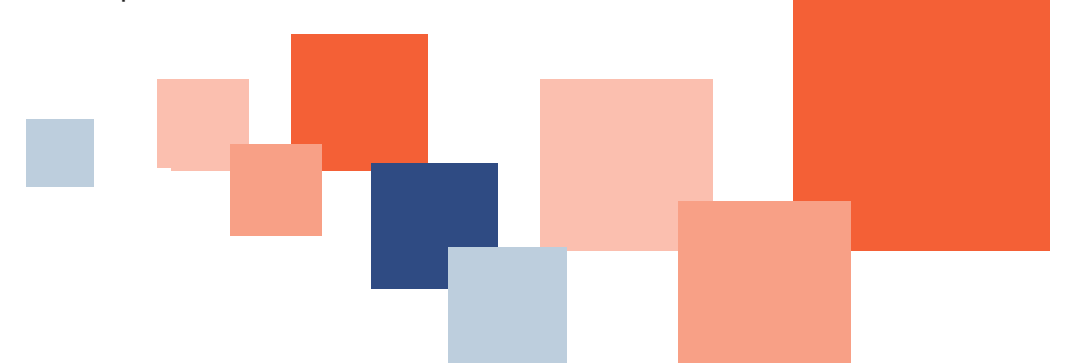

#### **405HD PHONE OVERVIEW**

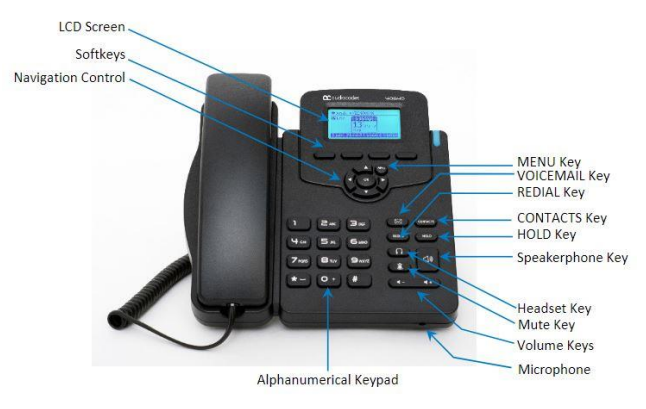

# **Dialing on Campus**

Dial the **4-digit extension** and then press the **Dial** Softkey on your phone.

# **Dialing off Campus**

**Local Calls** Dial the area code + number

*The local calling area is Easton, Brockton, Mansfield, Norton, Sharon, Stoughton, and Taunton.*

**Long Distance Calls** Dial 1 + area code + number

#### **International Calls**

Dial 011 + country code + city code

# **USING THE PHONE**

# **Answer a Call**

- Lift the handset.
- If using a headset, press the **Headset** button.
- To use the speakerphone, press the **Speakerphone** button.

# **End a Call**

- Hang up the handset.
- If using a headset, press the **Headset** button, or the **End** Softkey.

### **Place a call on hold and resume the call**

- Press the **Hold** button when on a call.
- While on hold, press the **Resume** Softkey.

### **Place a call on hold and make another call**

- Press the **Hold** button and then the **New Call** Softkey
- Then, enter a phone number and press the **Dial** Softkey.
- To return to the held call, press the **Resume** Softkey.

# **Transfer a Call**

- While on call, press the **BXfer** Softkey.
- Enter the transfer to number, and then press the **Trans** Softkey to transfer the call.

# **Send to Voicemail**

• Press the **To VM** Softkey to send an incoming call directly to voicemail.

# **Redial a Number**

- Press the **Redial** button
- Use the **Down arrow** to select the number you want to redial, and press the **OK** button.

## **Mute Yourself**

- Press the mute  $\overline{\mathbf{\mathbb{R}}}$  kev.
- To resume the conversation, press the mute key again.

#### **USING VOICEMAIL**

#### **Access Voicemail from your phone**

- Press the **Voicemail** key on your phone, or dial **1400** and press the **Dial** Softkey.
- Follow the voice prompts.

# **Access Voicemail from anywhere**

• Call 508-565-1400 and follow the voice prompts.